## パソコンの設定を英語表示にしてください。 日本語表示では適切な翻訳がされない場合があります

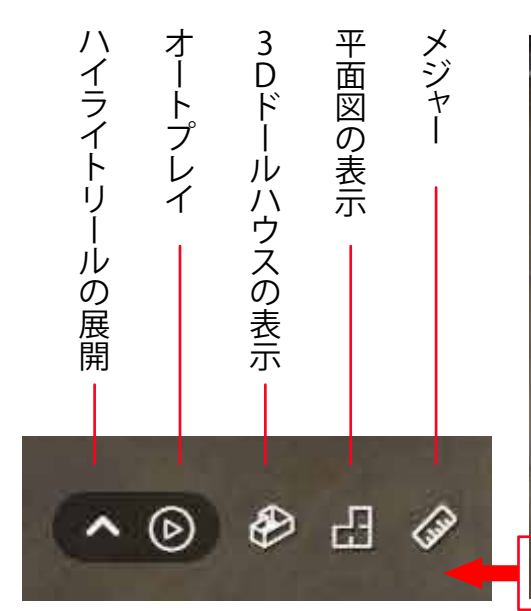

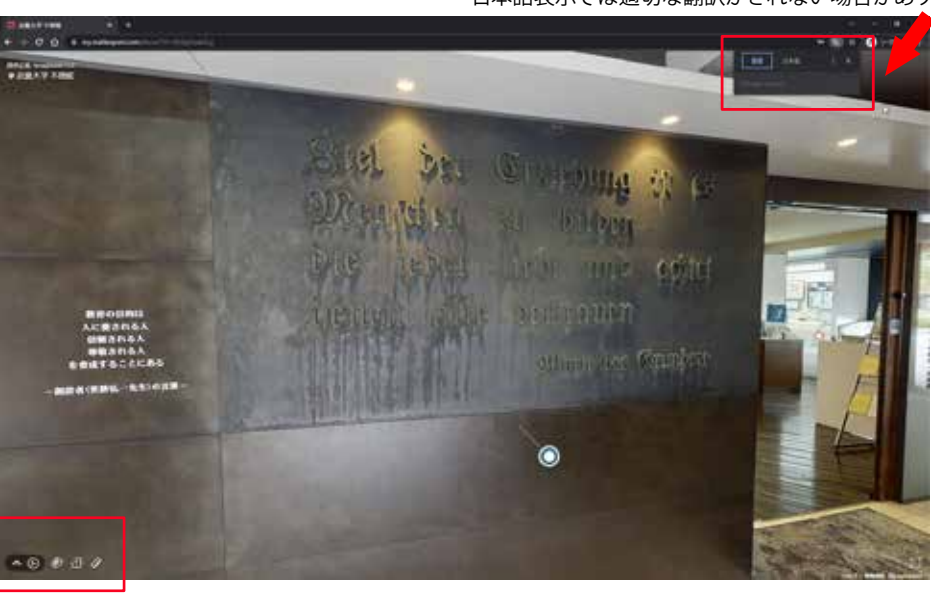

オートプレイは設定されたハイライトリールに沿っ て自動で進みます。

画面をクリックすると止まるので、じっくり見たいと ころやマウス操作で360°を見たいなど、自由に操 作できます。

ハイライトリールは表示されているサムネイルの 場所を行き来できる機能です。 そのポイントへ飛んでもマウスの操作で他の場所 も自由に見ることができます。∧マークの操作で表 示・非表示が選べます。

> タグのところには詳細画像や説明テキストなど 様々な情報が埋め込まれています。

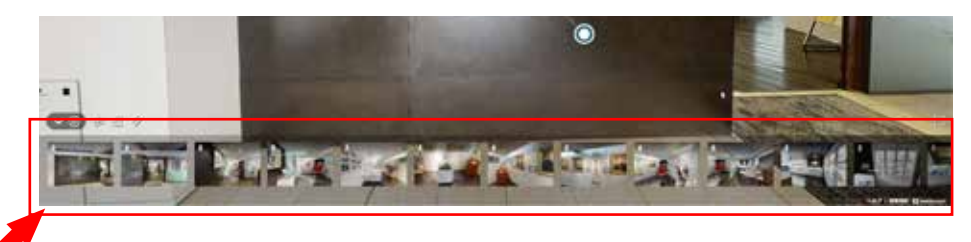

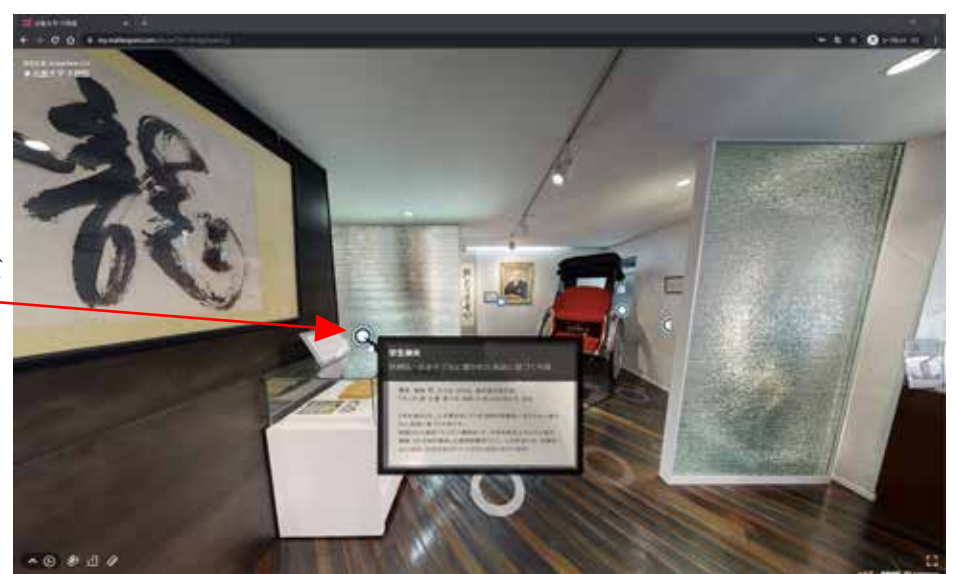

ここをクリックいただくと 紹介文が表示されます。

この円をクリックするとその場所へ進めます。 パソコンで操作の場合、キーボードの▲(前後左右)キー でも動作が可能です。

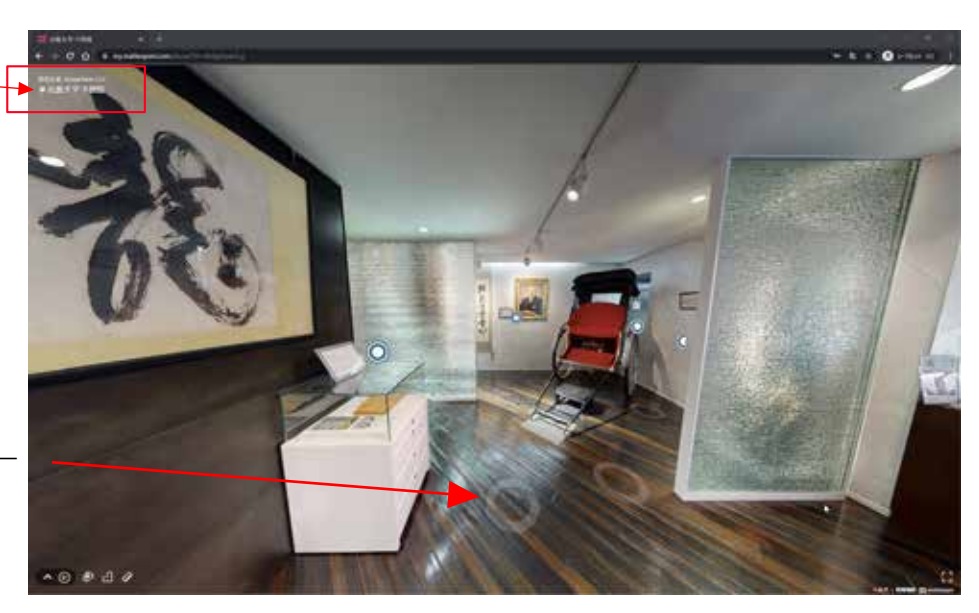

<注意事項>

展示品名や説明文が文字化けする恐れがございますので、ブラウザの自動翻訳機能をご利用の 場合は、設定を OFF にしてご覧ください。

<推奨環境>

Windows(PC):Windows 10 以降、GPU、および少なくとも 8GB の RAM。2GB 以上のビデオメモリ を推奨します。

MAC:OSX 10.10.5(Yosemite)以降、GPU、および少なくとも 8GB の RAM。2GB 以上のビデオメモ リを推奨します。

iOS:iOS9.0 以降、iPhone 6 以降、iPad Air シリーズ、iPad Mini Retina 2 以降、iPad4 以上

Andoroid:メーカーや Android のバージョンが多岐にわたるため異なります。一般に、Android 5.0Lollipop 以降と Chrome および WebGL を搭載したデバイス。

Web ブラウザ:Chrome、Safari、Firefox、Edge の最新バージョン推奨

2021 年 1 月 31 日に Internet Explorer 11 のサポートは終了

※一般に利用可能な最新のデバイスを推奨いたします。尚、開発元の仕様変更等により予告なく 推奨環境が変更になる可能性がございます。